### **FIND THE AR FLAG STATUS ON CONSIGNMENTS: OK or NOT OK to load on flight**

1)

#### Chose station

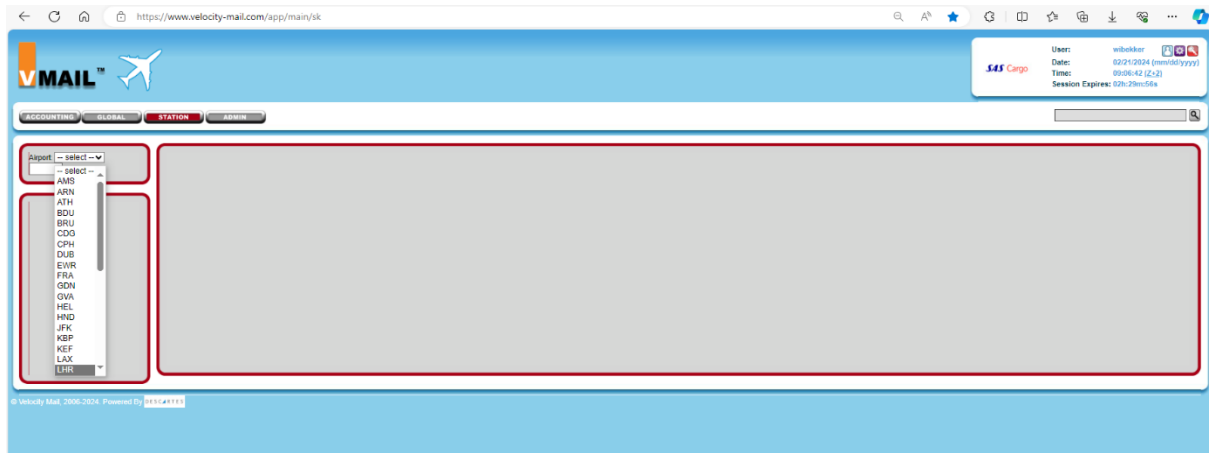

# 2)

### Go to "consignments"

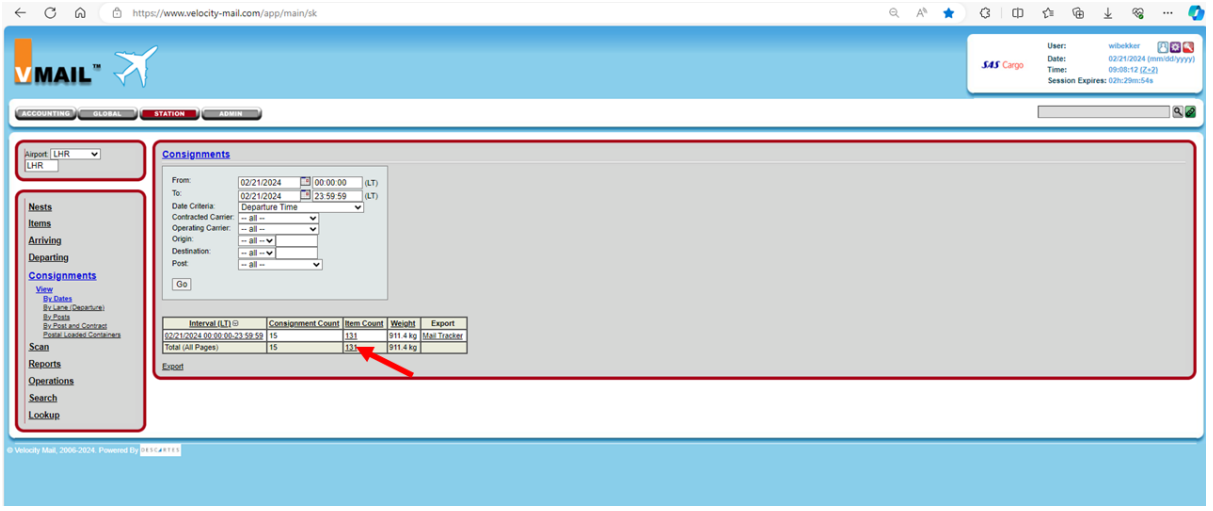

Click on "item count" and change the "flat" to "by consignment"

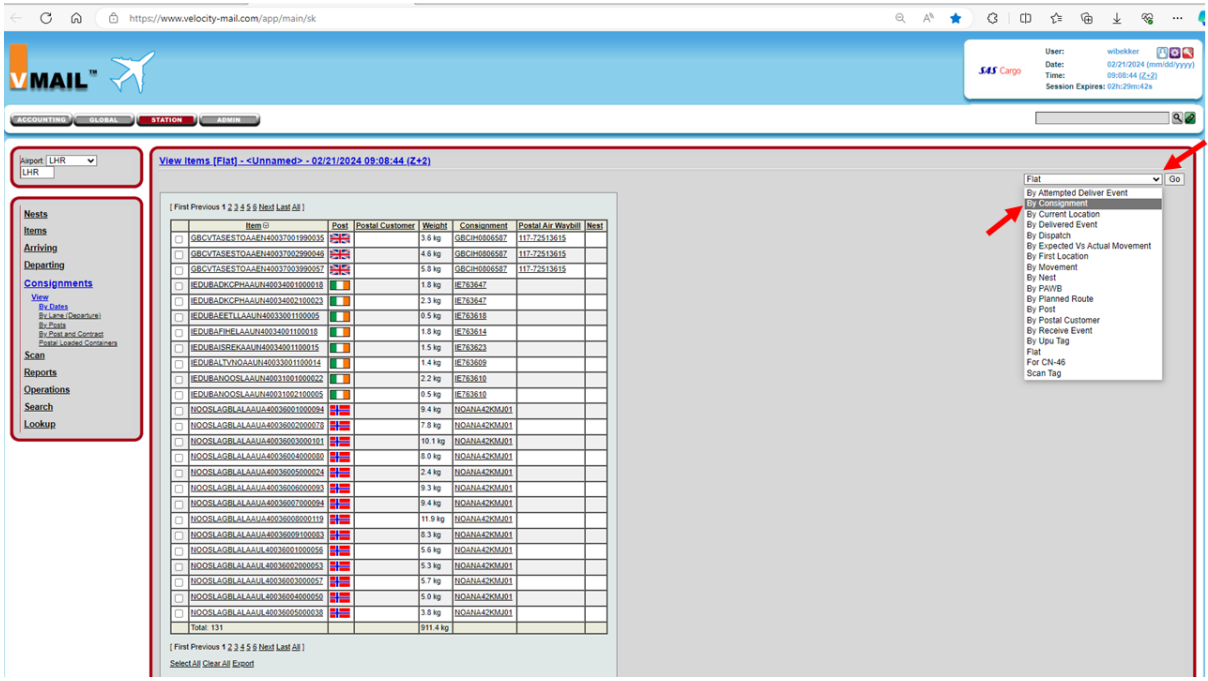

## $3)$

Check if a note shows AR flag N O T OK:

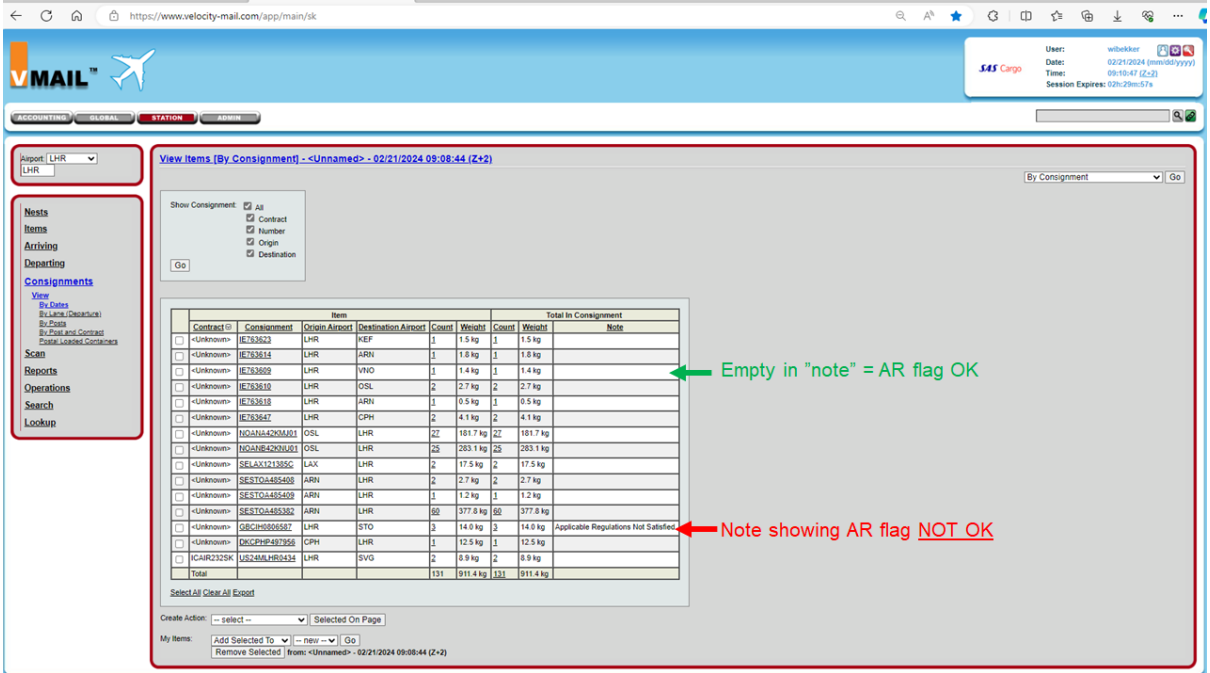